<span id="page-0-0"></span>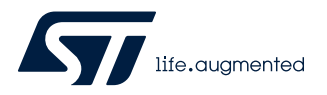

# **RN0113**

## STM32CubeMonitor-UCPD release 1.1.1

### **Introduction**

This release note is updated periodically to keep abreast of the STM32CubeMonitor-UCPD (STM32CubeMonUCPD) evolutions, problems, and limitations. Refer to the table below for the latest release summary.

### **Table 1. STM32CubeMonitor-UCPD 1.1.1 release summary**

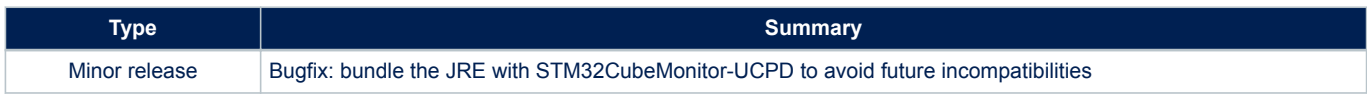

### **Customer support**

Check the ST support website at www.st.com/stm32softwaretools for the latest version. For more information or help concerning STM32CubeMonitor-UCPD, contact the nearest STMicroelectronics sales office. For a complete list of STMicroelectronics offices and distributors, refer to the *[www.st.com](https://www.st.com)* webpage.

### **Software updates**

Software updates and all the latest documentation can be downloaded from the STMicroelectronics microcontroller support webpage at www.st.com/stm32softwaretools.

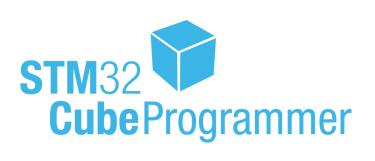

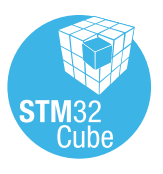

<span id="page-1-0"></span>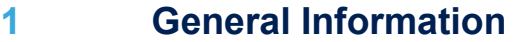

### **1.1 Overview**

The main features of the STM32CubeMonitor-UCPD software tool are the following:

- Configures and monitors USB Type-C™ Power Delivery (PD) ports of STMicroelectronics USB Type-C™ PD boards.
- Sends device policy manager (DPM) messages to distant USB Type-C™ PD port.

This software applies to STM32 Arm®-based microcontrollers.

*Note: Arm is a registered trademark of Arm Limited (or its subsidiaries) in the US and/or elsewhere.*

arm

### **1.2 Host PC system requirements**

#### **Supported operations systems and architectures**

- Windows® 7, 8 and 10: 64-bit (x64)
- Linux<sup>®</sup> (tested on Red Hat<sup>®</sup>, Fedora<sup>®</sup>, and Ubuntu<sup>®</sup>, 64-bit)
- macOS<sup>®</sup> (minimum version OS X<sup>®</sup> Yosemite)

### *Note: Red Hat® is a registered trademark of Red Hat, Inc.*

*Fedora® is a trademark of Red Hat, Inc.*

*Ubuntu® is a registered trademark of Canonical Ltd.*

*macOS® is a trademark of Apple Inc. registered in the U.S. and other countries.*

### **Software requirements**

For Linux<sup>®</sup>, Java<sup>™</sup> runtime is required by the installer.

*Note: Oracle and Java are registered trademarks of Oracle and/or its affiliates.*

#### **Hardware requirements**

- One free USB2 or USB3 host port
- USB Type-A or USB Type-C<sup>™</sup> to Micro-B or Mini-B cable depending on target board
- ST target board with USB Type-C™ with firmware (TRACE or GUI capable) latest version:
	- Downloaded for STM32G0 Discovery kit from [STM32G071B-DISCO](https://www.st.com/resource/en/demos_resources/stm32g071b-disco_demo.zip)
	- Downloaded for STM32G4 Evaluation board from [STM32G474E-EVAL](https://www.st.com/resource/en/compiled_demos/stm32g474e-eval_demo.zip)
	- Or built through STM32CubeMX, from the sources available in firmware packages under EWARM, Keil®, and STM32CubeIDE.

### **1.3 ST-LINK STM32 Virtual COM port driver**

Before the first connection, the ST-LINK USB driver must be installed (it can be downloaded from the dedicated page on *[www.st.com](https://www.st.com)*)

### **1.4 Setup procedure**

Refer to the *STM32CubeMonitor-UCPD User manual* (UM2468) available at the www.st.com/stm32softwaretools webpage.

## **1.5 Licensing**

<span id="page-2-0"></span> $\sqrt{2}$ 

[STM32CubeMonUCPD](https://www.st.com/en/product/stm32cubemonitor-ucpd?ecmp=tt9470_gl_link_feb2019&rt=rn&id=RN0113) is delivered under the *Mix Ultimate Liberty+OSS+3rd-party V1* software license agreement ([SLA0048\)](https://www.st.com/sla0048).

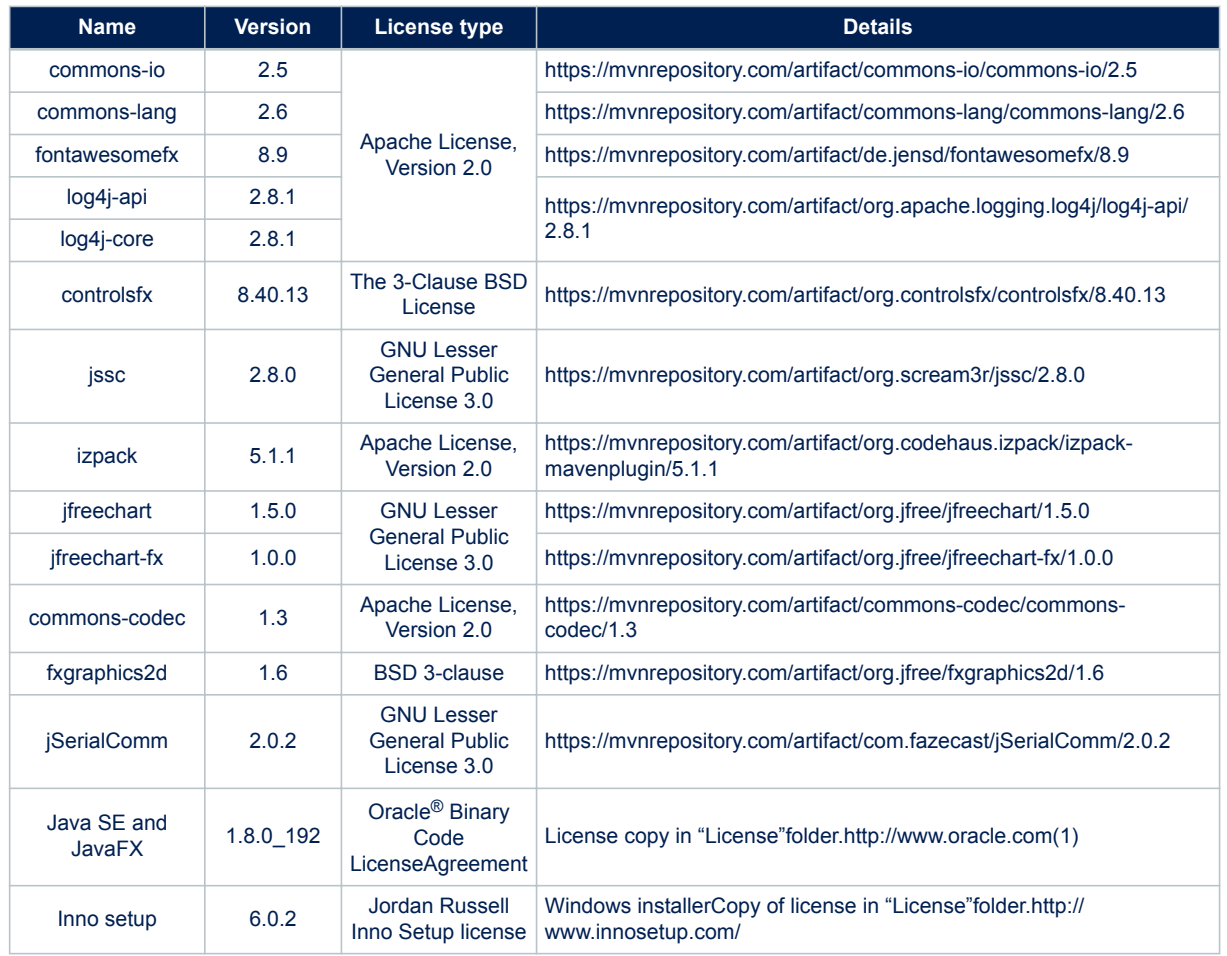

### **Table 2. List of software component licenses**

## <span id="page-3-0"></span>**2 STM32CubeMonitor-UCPD 1.1.1 release information**

### **2.1 Solved issues in this version**

The following issue is corrected in this software version:

• Crash of the application with the latest version of Oracle<sup>®</sup> JRE

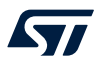

## **3 STM32CubeMonitor-UCPD 1.1.0 release information**

### **3.1 New features**

- Add the possibility to send a free text in the command list
- Fill default requested voltage for request power profile

### **3.2 Known problems and limitations**

Board not detected:

• If the board is not detected after a couple of seconds, disconnect it, wait for another couple of seconds and connect it again, or click on Board Selection again to refresh.

### **3.3 Solved issues in this version**

The following issues are corrected in this software version:

- Exception raised when coming back to "Board selection" tab from any other tab
- Traces not available
- Display issue on measurement panel
- Issues detected when changing rapidly from one port to another
- Tool is not recognized by Symantec™ as a trusted source after installation
- Time of splash screen is not enough (disappear before the application is running)
- Tool does not respond and an exception raises when sending some Messages
- Exception raised when clicking on some messages
- SRC/SINK Capabilities tab must be removed if the imported configuration do not have SINK/SRC PDO defined
- [Internationalization] language list must not be translated
- Cannot install STM32CubeMonUCPD on windows 10

## **4 STM32CubeMonitor-UCPD 1.0.0 release information**

### **4.1 Features**

STM32CubeMonitor-UCPD has the following key features:

- Detect board with cubemon\_ucpd\_emb module
- Select UCPD Ports available on the board
- Visualize current port status (Contract, Power Role, IBus, VBus …)
- Visualize capabilities of the distant device port (if any)
- Start & Stop graphical monitoring of IBus & Vbus values
- Send messages to the distant device port
- Trace debug information
- Save debug information trace into a file
- Replay previously saved debug information traces from file
- Configure PD settings
- Configure VDM SOP
- Configure Source Capabilities
- Configure Sink Capabilities
- Send current configuration into the board
- Save current configuration into the board
- Save current port Type-C configuration into a file
- Load previously saved port Type-C configuration from file

# **Revision history**

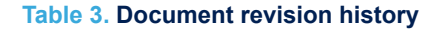

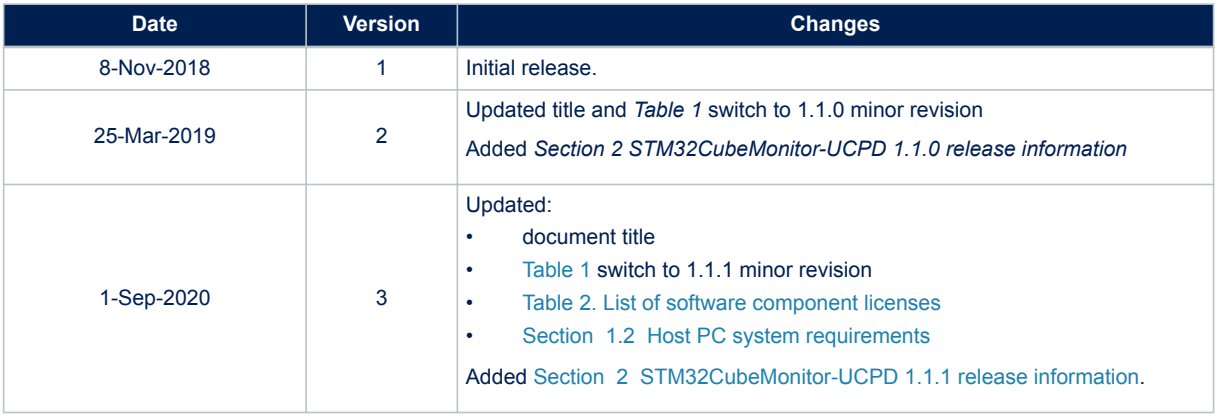

#### **IMPORTANT NOTICE – PLEASE READ CAREFULLY**

STMicroelectronics NV and its subsidiaries ("ST") reserve the right to make changes, corrections, enhancements, modifications, and improvements to ST products and/or to this document at any time without notice. Purchasers should obtain the latest relevant information on ST products before placing orders. ST products are sold pursuant to ST's terms and conditions of sale in place at the time of order acknowledgement.

Purchasers are solely responsible for the choice, selection, and use of ST products and ST assumes no liability for application assistance or the design of Purchasers' products.

No license, express or implied, to any intellectual property right is granted by ST herein.

Resale of ST products with provisions different from the information set forth herein shall void any warranty granted by ST for such product.

ST and the ST logo are trademarks of ST. For additional information about ST trademarks, please refer to [www.st.com/trademarks](http://www.st.com/trademarks). All other product or service names are the property of their respective owners.

Information in this document supersedes and replaces information previously supplied in any prior versions of this document.

© 2020 STMicroelectronics – All rights reserved

S77